# **Express5800/51Ma** ご使用時の注意事項

~本書は、必要なときにすぐに参照できるよう、お手元に置いておくようにしてください~

このたびは、Express5800/51Ma をお買い求めいただき、誠にありがとうございます。 本製品のご使用において、ご注意いただくことがあります。 誠に恐れ入りますが、ご使用前に下記内容を必ずご一読のうえ、ご注意いただきますようお願いいたします。

## **Windows 7 Professional** をご使用の場合

Windows 7 Professional がハードディスクドライブにインストール済みのモデルでは、次の手順に従ってセ ットアップをしてください。

そのまま本体の電源を ON にすれば、ユーザ固有の情報など必要な設定を入力するだけで使用できるように なっています。

# ■セットアップの手順

初めて電源を ON にしてセットアップするときは、次の手順でシステムを起動して、セットアップを始 めます。

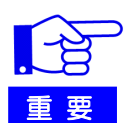

セットアップを完了するまでは、キーボードやマウス、ディスプレイ装置以外のデ バイスを接続しないでください。

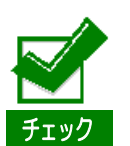

ここでは、初めて電源を ON にするときのセットアップの方法について説明してい ます。 再セットアップをする場合は、本書の「再セットアップ」を参照してください。

#### **1.** リムーバブルメディアと光ディスクドライブにディスクがセットされていないことを確認する。

#### **2.** 本体の電源を **ON** にする。

本体は自動的に POST を開始し、しばらくすると「Windows のセットアップ」画面が表示され ます。 以降、画面の指示に従って必要な設定や表示内容をよく確認し、セットアップを進めてくださ

い。

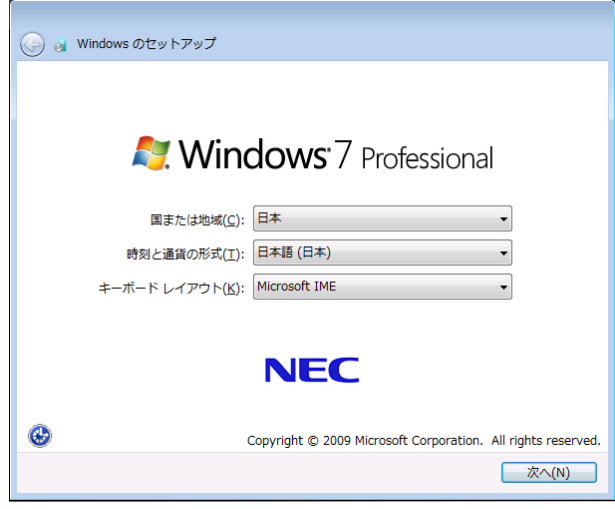

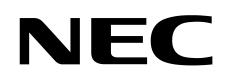

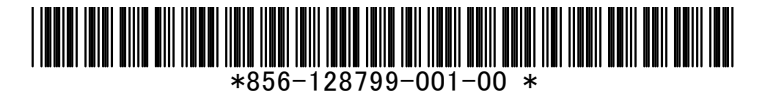

- -[Windows のセットアップ]の最初の画面では、国または地域、時刻と通貨の形式、キーボ ードレイアウトの設定を選択します。
- -[アカウントのユーザ名を選択します。コンピュータの名前は、組織のシステム管理者によ って管理されます。]と表示される画面では、ユーザ名を入力します。
- -[ユーザーアカウントのパスワードを設定します。]と表示される画面ではユーザーアカウン トのパスワードを入力します。

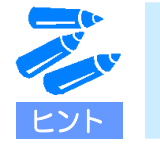

Windows 7 でパスワードを設定する際はパスワードのヒントの入力が 必須です。 パスワードのヒントを入力しない場合、次に進むことができません。

- -[ライセンス条項をお読みになってください]と表示される画面では、マイクロソフトソフ トウェアライセンス条項の内容を確認してください。
- -[コンピュータの保護と Windows の機能の向上が自動的に行われるように設定して下さい] を表示される画面では、表示される内容を確認してください。
- -[日付と時刻の設定を確認します]と表示される画面では、日付と時刻を正しく設定します。

#### **3.** システムにログオンする。

以下のソフトウェアは、装置構成にあわせてインストールされています。 各ソフトウェアの詳細については、[ワークステーション サポート情報] (http://support.express.nec.co.jp/workstation/)から「Microsoft Windows 7 サポート情報」を 参照してください。

- ESMPRO/ServerAgent
- エクスプレス通報サービス
- エクスプレス通報サービス(HTTPS)

以上でインストールは完了です。

#### ドライバのインストールと詳細設定

本装置標準装備の各種ドライバのインストールとセットアップを行います。詳細については、[ワークス テーション サポート情報] (http://support.express.nec.co.jp/workstation/) から「Microsoft Windows 7 サ ポート情報」- 該当するモデルの「インストール補足説明書」を参照してください。

「インストール補足説明書」に記載されていないドライバのインストールやセットアップについては、 ドライバに添付の説明書を参照してください。

#### ■ 再セットアップ

Windows 7 を再セットアップする場合は、[ワークステーション サポート情報] (http://support.express.nec.co.jp/workstation/)から「Microsoft Windows 7 サポート情報」を参照して ください。

ダウンロードページから該当するモデルの「Windows 7 対応 差分モジュール」をダウンロードし、「イ ンストール補足説明書」を参照の上、インストールを行ってください。

その他ご運用環境に応じて、本ダウンロードページに公開のモジュールを適用してください。

注)EXPRESSBUILDER に格納されているモジュールは使用しないでください。

### **TPM** 機能について

BIOS セットアップユーティリティの「Security」メニューで「Security Chip Configration」→「TPM support」 が表示されますが、「Enabled」に設定を変更しても機能しません。

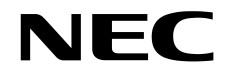

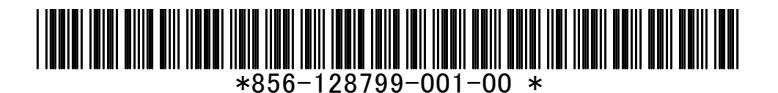